## **Releasing Protection of All Files**

## Releases protection of all files.

## **Memo :**

To select/move cursor towards up/left or down/right, press the button UP/< or DOWN/>.

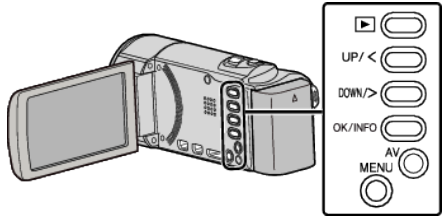

*1* Select the playback mode.

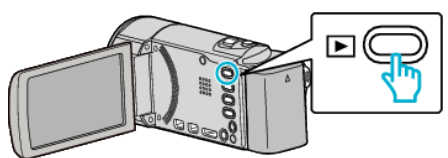

*2* Press MENU.

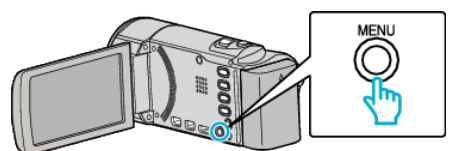

*3* Select "PROTECT/CANCEL" and press OK.

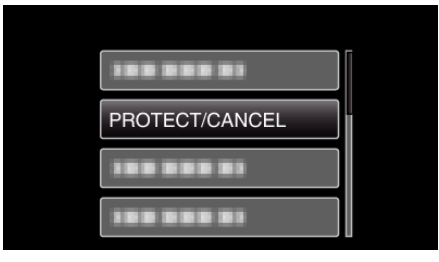

*4* Select "CANCEL ALL" and press OK.

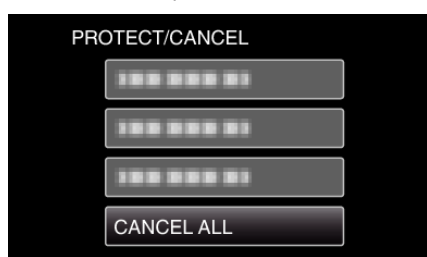

*5* Select "YES" and press OK.

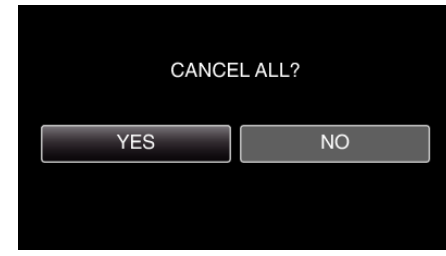

0 After protection is released, press OK.